#### Felelősség kizárása A termék elővigyázatlan kezelésből, szakszerűtlen, hibás vagy

nem rendeltetésszerű használatból eredő károsodásáért vagy az ilyen okokból bekövetkező személyi sérülésekért a Jöllenbeck GmbH nem vállal felelősséget. Erős statikai, elektromos vagy nagyfrekvenciájú mezők hatására (rádiós berendezések, vezeték nélküli telefonok, mobiltelefo-nok, mikrohullámú sütők) előfordulhat, hogy a készülék(ek) működésében hiba keletkezik. Ebben az esetben próbálja meg

növelni a zavaró készülékekhez való távolságot. Támogatás

Amennyiben nehézségekbe ütközik a termék üzembe helyezése vagy csatlakoztatása során, kérjen tőlünk műszaki támogatást. Honlapunkon a http://www.speedlink.com címen rendelkezésre áll egy támogatást kérő űrlap. Vagy közvetlenül e-mailben is fordulhat hozzánk támogatási igényével: support@speedlink.com

Fritagelse for ansvar Jöllenbeck GmbH overtager intet ansvar for materialeskader eller personskader, som opstår på grund af uforsigtig, uhensigtsmæssig, ukorrekt brug eller hvis produktet bruges til andre formål end dem som angives af producenten. Stærke statiske, elektriske felter eller felter med en høj frekvens (radioanlæg, mobiltelefoner, udladning af mikrobølger) kan påvirke enhedens (enhedernes) funktion. Forsøg i dette tilfælde at forstørre afstanden til de forstyrrende enheder.<br>**Support** 

## HU

Jöllenbeck GmbH har inte någon ansvarsskyldighet för skador på produkt eller person som orsakats av oaktsam, felaktig eller ej därtill avsedd användning av produkten. Inverkan av starka statiska, elektriska eller högfrekventa fält (radioanläggningar, mobiltelefoner, mikrovågsugnar, urladdningar) kan leda till funktionsstörningar i apparaten/apparaterna. Försök i så fall att öka avståndet till de apparater som stör. Support

Pod vlivem silně statických, elektrických, nebo vysocefrekvenčních polí (rádiové zařízení, mobilní telefony, mikrovlnné výboje) může dojít k omezení funkčnosti přístroje (přistrojů). Pokuste se v tomto případě, zvětšit vzdálenost k rušivým přístrojům.<br>**Podpora** 

#### Vänd dig till vår tekniska support om du har problem vid installation eller anslutning av apparaten. På vår hemsida http://www. speedlink.com fi nns det ett supportformulär. Alternativt kan du skicka ett e-postmeddelande direkt till supporten: support@speedlink.com

## SE

#### **Friskrivningsklausul**

Hvis du har problemer med installeringen eller tilslutningen af enheden, kontakt venligst vores tekniske support. På vores websted http://www.speedlink.com fi nder du en supportblanket. Alternativ dertil, kan du direkte sende en e-mail til vores support: support@speedlink.com

# DK

#### Omezení odpovědnosti

Společnost Jöllenbeck GmbH neručí za škody na výrobku ani úrazy osob způsobené nepozorným, neodborným nebo nesprávným používáním výrobku nebo jeho používáním neodpovídajícím účelu stanovenému výrobcem.

> **Υποστήριξη**<br>Σε περίπτωση που αντιμετωπίζετε δυσκολίες κατά τη σύνδεση ή εγκατάσταση της συσκευής, μπορείτε να απευθυνθείτε στο τμήμα τεχνικής εξυπηρέτησης. Συμπληρώσετε το σχετικό u941 Ýντυπο τεχνικής υποστήριξης που διατίθεται στην ιστοσελίδα μας http://www.speed-link.com. Διαφορετικά, μπορείτε να αποστείλετε μήνυμα μέσω ηλεκτρονικού ταχυδρομείου απευθείας στο τμήμα τεχνικής υποστήριξης: support@speedlink.com

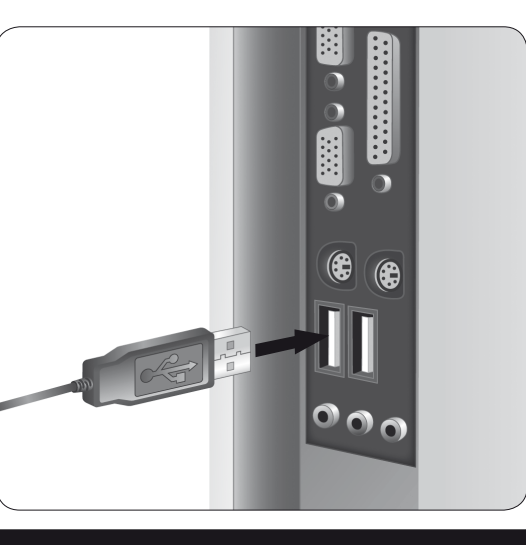

# **SPEEDLINK** Competition PRO USB JOYSTICK

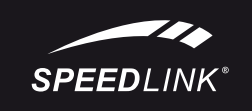

CD-ROM. Εάν δεν ξεκινήσει αυτόματα το μενού Έναρξης, τότε επιλέξτε στην επιφάνεια εργασίας τον οδηγό CD-ROM, κάντε διπλό κλικ στο "Setup.exe" και ακολουθήστε τις υποδείξεις στην

V případě potíží při instalaci nebo připojování zařízení se obraťte na naše oddělení technické podpory. Na našem webu http://www. speedlink.com je k dispozici formulář pro využití podpory. Můžete také napsat e-mail přímo do oddělení podpory: support@speedlink.com

#### Wyłączenie z odpowiedzialności

Jöllenbeck GmbH nie ponosi odpowiedzialności za uszkodzenia produktu lub obrażenia osób powstałe wskutek nieuważnego, niewłaściwego, nieprawidłowego lub niezgodnego z przeznaczeniem użycia.

Pod wpływem działania silnych pól statycznych, elektrycznych lub wysokoczęstotliwościowych (urządzenia radiowe, radiostacje, telefony komórkowe, kuchenki mikrofalowe i inne wyładowania) może dojść zakłóceń w działaniu urządzenia (urządzeń). W takiej sytuacji należy spróbować zwiększyć odległość od urządzeń, które powodują zakłócenia.

#### Dział techniczny

W przypadku trudności z instalacją lub podczas podłączania urządzenia, należy zwrócić się o pomoc do naszego działu technicznego. Na naszej stronie internetowej http://www.speedlink.com przygotowaliśmy formularz pomocy technicznej. Z działem technicznym można skontaktować się również bezpośrednio wysyłając wiadomość e-mail: support@speedlink.com

#### PL

## CZ

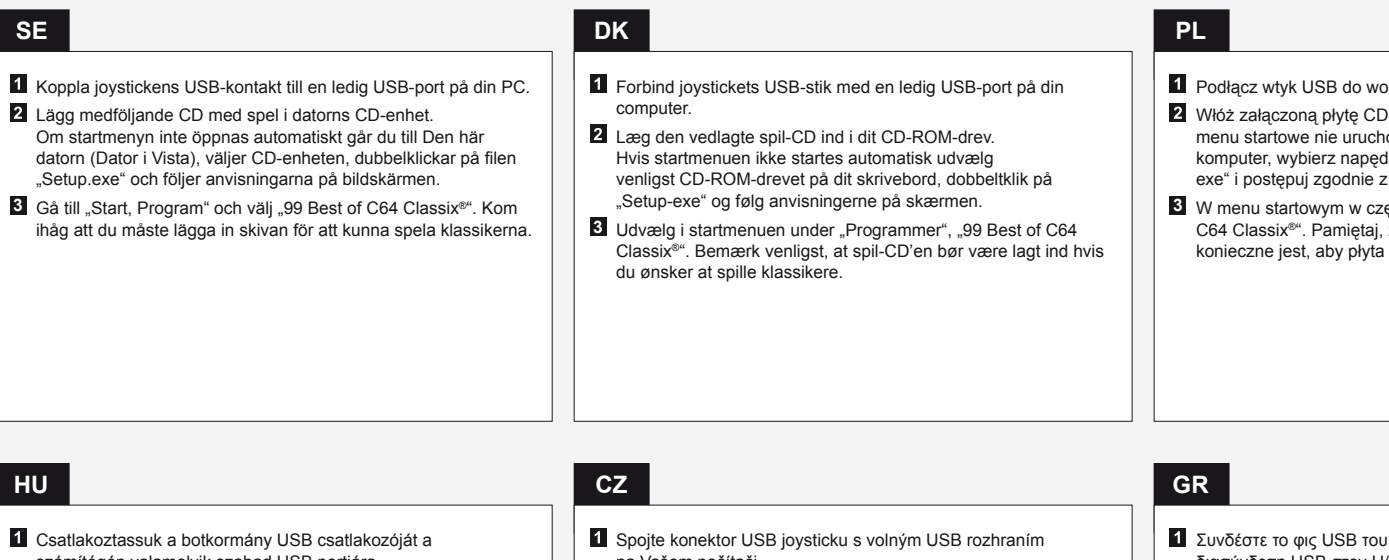

Αποποίηση ευθύνης Η Jöllenbeck GmbH δεν ευθύνεται σε καμία περίπτωση για ενδεχόμενες ζημιές στο προϊόν ή προσωπικούς τραυματισμούς λόγω απροσεξίας, μη ενδεδειγμένης χρήσης ή χρήση του προϊόντος πέραν αυτής για την οποία προορίζεται. Υπό την επίδραση δυνατών στατικών, ηλεκτρικών πεδίων ή πεδίων υψηλής συχνότητας (ασύρματες εγκαταστάσεις, κινητά τηλέφωνα, αποφορτίσεις συσκευών μικροκυμάτων) ίσως συμβούν επιδράσεις στη λειτουργία της συσκευής (των συσκευών). Σε αυτή την περίπτωση δοκιμάστε να αυξήσετε την απόσταση προς τις συσκευές που δημιουργούν παρεμβολή.

## GR

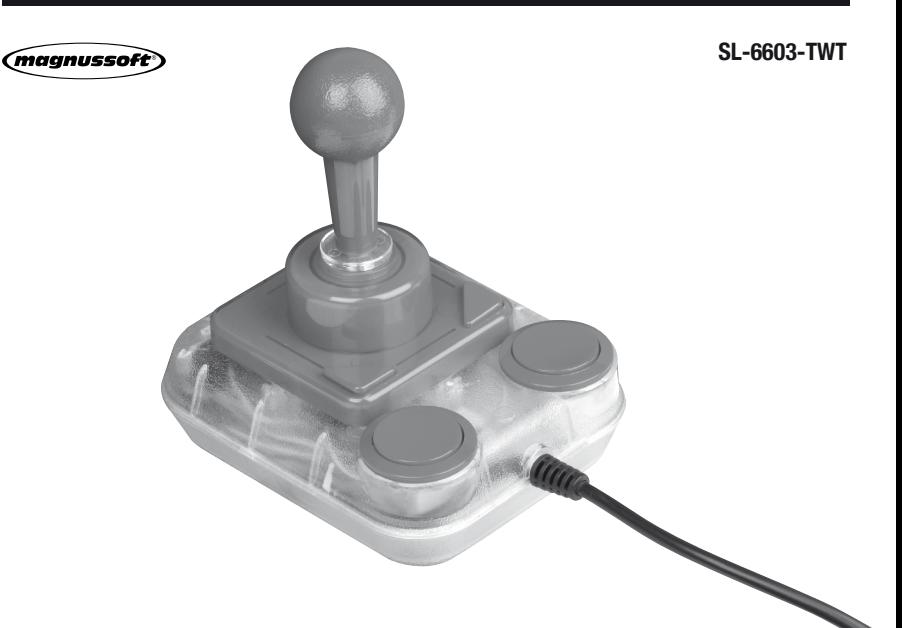

# **QUICK INSTALL GUIDE** VERS. 1.0

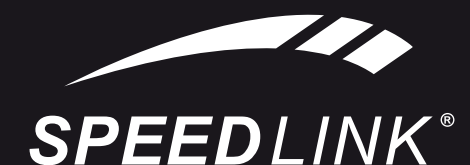

## $\bullet \bullet \bullet$  www.speedlink.com  $\bullet \bullet \bullet$

"99 Best of C64 Classix®". Προσέξτε ότι εάν επιθυμείτε να παίξετε τα κλασικά της θα πρέπει να έχει τοποθετηθεί το CD παιχνιδιών.

 Csatlakoztassuk a botkormány USB csatlakozóját a számítógép valamelyik szabad USB portjára.

**SE**

- 2 Helyezzük be a CD-ROM meghajtóba a csomagban található játék CD-t. Ha nem indulna el magától az Indítási menü, válasszuk ki a Saját gépen a CD-ROM meghajtót, kattintsunk duplán a "Setup.exe"-re és kövessük a képernyőn megjelenő utasításokat.
- **3** Válasszuk ki a Start menüben a "Programok" alatt a "99 Best of C64 Classix®" pontot. Vegyük figyelembe, hogy be legyen helyezve a játék CD, ha az klasszikusokkal akarunk játszani.
- na Vašem počítači.
- **2** Vložte přibalené CD se hrami do diskové jednotky ve Vašem CD-ROM. Pokud by se režim nastartování automaticky nespustil, vyberte prosím na diskové jednotce CD-ROM dvojím kliknutím "Setup.exe" a postupujte podle pokynů z obrazovky.
- **3** Ve spuštěcím menu zvolte pod "Programy", "99 Best of C64 Classix®". Dbejte při tom na to, že pokud chcete hrát klasiky, musí být vložené CD se hrami.
- διασύνδεση USB στον Η/Υ.
- Τοποθετήστε το εσώκλειστο CD παιχνιδιών στον οδηγό οθόνη.
- **3** Επιλέξτε στο μενού εκκίνησης στα "Προγράμματα" το

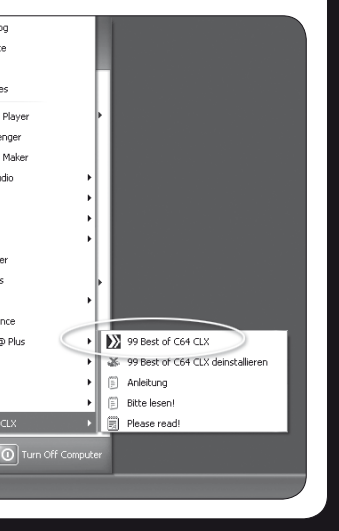

plnego złącza USB komputera.

2 grami do napędu CD-ROM.Jeśłi omi się automatycznie, przejdź do Mój k CD-ROM, kliknij dwukrotnie "Setup. z instrukcjami na ekranie.

esci "Programme" wybierz "99 Best of ze do zabawy z klasycznymi grami na pozostała w napędzie CD-ROM.

#### ι Joystick με μία ελεύθερη

#### **Support**

**A support form is available on our website: www.speedlink.com. Alternatively you can email our technical support team directly: support@speedlink.com**

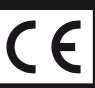

© 2009 Jöllenbeck. All rights reserved. SPEEDLINK®, the SPEEDLINK word mark and the SPEEDLINK swoosh are registered trademarks of Jöllenbeck GmbH. C64 Classix® – Copyright 1996-2009 by magnussoft<sup>®</sup>. Windows, Windows XP, W

# **1 Connecting the joystick 2 Installing the software 3 Let the games begin**

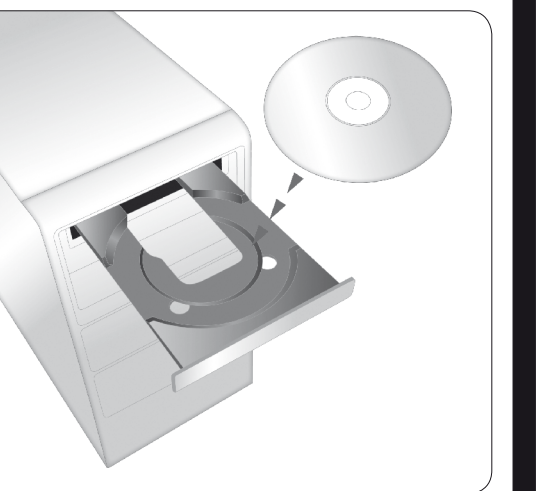

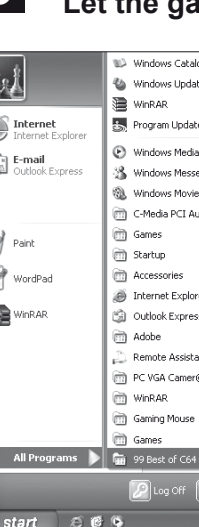

Restricciones a la garantía

mplicados sea la mayor posible.

Jöllenbeck GmbH no asume la garantía por daños causados al producto o lesiones de personas debidas a una utilización inadecuada o impropia, diferente de la especificada en el manual, ni por manipulación, desarme del aparato o utilización contraria a

la puntualizada por el fabricante del mismo.

responsabilité La société Jöllenbeck GmbH décline toute responsabilité en cas de dégradations du produit ou de blessures corporelles dues à une utilisation du produit inconsidérée, incorrecte, erronée ou contraire aux instructions données par le fabricant. La présence de champs statiques, électriques ou à haute

Bajo los efectos de fuertes campos eléctricos, estáticos o de alta frecuencia (emisores, teléfonos inalámbricos y móviles, descargas de microondas) pueden aparecer señales parasitarias que perturben el buen funcionamiento del aparato (los aparatos). En caso necesario conviene que la distancia con los aparatos

Soporte

Si tienes alguna dificultad en la instalación o en la conexión del aparato, ponte en contacto con nuestros servicios de asistencia técnica. En nuestra página web www.speedlink.com encontrarás un formulario para soporte técnico. Opcionalmente puedes acceder al soporte técnico mandando un e-mail:

support@speedlink.com

ES

#### Clause d'exclusion de

La Jöllenbeck GmbH non risponde per danni sul prodotto o per lesioni di persone causate da un utilizzo del prodotto sbadato, inappropriato, errato o non indicato dal produttore. L'esposizione a campi statici, elettrici o elettromagnetici ad alta frequenza (impianti radio, cellulari, scariche di microonde) potrebbe compromettere la funzionalità del dispositivo (dei dispositivi). In tal caso cercare di aumentare la distanza dalle fon

fréquence intenses (installations radio, téléphones sans fil, téléphones mobiles, décharges de micro-ondes) peut perturber le bon fonctionnement de l'appareil (ou des appareils). Dans ce cas, essayez d'éloigner les appareils à l'origine des perturbations. Assistance technique Si vous rencontrez des difficultés en installant ou en branchant

l'appareil, veuillez vous adresser à notre service d'assistance technique. Vous trouverez un formulaire d'assistance sur notre site Web http://www.speedlink.com. Vous pouvez aussi contacter directement le service d'assistance technique par e-mail : support@speedlink.com

#### FR

#### Sorumluluk istisnası

#### Jöllenbeck GmbH, ürünün dikkatsiz, uygunsuz, hatalı ya da üretici

tarafından belirtilen amaca uygun olmayan şekilde kullanılması sonucu üründe oluşan hasarlar veya kişisel yaralanmalara yönelik olarak hiçbir sorumluluk üstlenmez. Güçlü statik, elektrik veya yüksek frekanslı alanlarının etkisi ile

(radyo istasyonları, mobil telefonlar, cep telefonları, mikrodalga bosalımları) cihazın (cihazların) işlevleri kısıtlanabilir. Bu durumda bozan cihazlara mesafeyi büyütmeye çalışın.

## **Destek**<br>Cihazın kurulumu veya bağlantısı sırasında herhangi bir

sorunla karşılaşmanız durumunda lütfen teknik destek ekibimize başvurunuz. http://www.speedlink.com adresindeki internet sitemizde sizin için bir destek formu hazırladık. Alternatif olarak destek ekibimize doğrudan e-posta göndererek de ulaşabilirsiniz: support@speedlink.com Esclusione di responsabilità

**Haftungsausschluss** Die Jöllenbeck GmbH übernimmt keine Haftung für Schäden am Produkt oder Verletzungen von Personen aufgrund von unacht-samer, unsachgemäßer, falscher oder nicht dem vom Hersteller angegebenen Zweck entsprechender Verwendung des Produkts. Unter Einwirkung von starken statischen, elektrischen oder hochfrequenten Feldern (Funkanlagen, Mobiltelefonen, Handys, Mikrowellen Entladungen) kann es zu Funktionsbeeinträchtigungen des Gerätes (der Geräte) kommen. Versuchen Sie in diesem Fall, die Distanz zu den störenden Geräten zu vergrößern. Support

di interferenza. Supporto

#### Исключение ответ

В случае трудностей с установкой или подключением устройства следует обратиться в службу технической поддержки. На нашем сайте http://www.speedlink.com имеется формуляр для поддержки. В качестве альтернативы за поддержкой можно обратиться по адресу электронной почты: support@speedlink.com

#### **1 1 2 Installing the software 1 1 1 3 Let the games begin** Mindows Media Playe  $\bigcirc$  E-mail SR Windows Messenger 隐 Windows Movie Maker C-Media PCI Audio **M** Paint ः<br>mil. Games ः<br>गो Startun n Accessories WordPac Internet Explorer  $\sum$  WinRAR **Call Outlook Express** m Adobe Remote Assistance PC VGA Camer@ Plus  $\triangleright$   $\triangleright$  99 Best of C64 CLX 36 99 Best of C64 CLX deinstallieren **m** WinRAR Gaming Mouse [#] Anleitung ः<br>गो Game: mm<br>El Bihtelleser Please read All Programs | | Fig. 99 Best of C64 CL  $f$  start  $\in$   $6$   $6$

In caso di difficoltà nell'installazione o durante il collegamento del dispositivo, rivolgersi al nostro supporto tecnico. Sul nostro sito web www.speedlink.com abbiamo messo a disposizione un modulo di supporto. In alternativa potete scrivere un'e-mail direttamente al servizio di supporto: support@speedlink.com

IT

TR

#### Disclaimer of liability

Jöllenbeck GmbH accepts no liability whatsoever for any product deficiencies or injuries that occur to people due to careless, improper or incorrect use of the product or use of the product for purposes not recommended by the manufacturer. Operation of the device (the devices) may be affected by strong static, electrical or high-frequency fields (radio installations, mobile telephones, microwaves, electrostatic discharges). If this occurs, try increasing the distance between the devices that are causing interference. Support

#### If you experience difficulties when

**3** Selezionare "99 Best of C64 Classix<sup>®"</sup> sotto "Programmi" nel menu di avvio. Attenzione: per poter giocare i classici, deve essere inserito il CD dei giochi.

installing or connecting the product, please get in touch with our technical support team. A support form is available on our website: http://www.speedlink.com. Alternatively you can e-mail our technical support team directly: support@speedlink.com

> **2** Ürünle birlikte verilen oyun CD'sini CD ROM sürücüsüne verleştirin. Başlangıç menüsü otomatik olarak açılmazsa, lütfen Bilgisayarım penceresinde CD-ROM sürücüsünü seçin, "Setup.exe" dosyasına çift tıklayın ve ekrandaki talimatları yerine getirin.

#### Vrijwaring van aansprakelijkheid

**8** Başlangıç menüsünde "Programlar" altından, "99 Best of C64 Classix®" i seçin. Klasiğini oynamak istediğinizde oyun CD'sinin takılı olması gerektiğini dikkate alın.

Jöllenbeck GmbH is niet aansprakelijk voor schade aan het product of verwonding van personen ten gevolge van onoplettend, ondeskundig of verkeerd gebruik van het product of gebruik dat niet overeenkomt met de door de producent

voorgeschreven doeleinden. Velden met een sterke statische, elektrische of hoogfrequente lading (radiotoestellen, draadloze telefoons, GSM-telefoons, ontladingen van microgolven) kunnen van invloed zijn op de werking van het apparaat (de apparaten). Probeer in dat geval de afstand tot de storende apparaten te vergroten.

#### **Support**

- Steek de USB-stekker van de joystick in een vrije USB-poort van de pc.
- **2** Plaats de meegeleverde cd met games in het cd-romstation. Als het startmenu niet automatisch wordt weergegeven, selecteert u in Deze computer het cd-romstation en dubbelklikt u op "Setup.exe"; volg daarna de aanwijzingen op het scherm.
- **3** Selecteer in het menu Start (Alle) Programma's, en vervolgens "99 Best of C64 Classix®". Als u de klassiekers wilt spelen, moet de cd in het cd-romstation zijn geplaatst.

Neem contact op met onze technische dienst wanneer u problemen ondervindt bij de installatie of de aansluiting van het toestel. Op onze website http://www.speedlink.com bieden wij u een supportformulier. Als alternatief kunt u ons ook rechtstreeks een e-mail sturen: support@speedlink.com

NL

#### EN

- **2** Insert the accompanying games CD into your CD-ROM drive. If the start menu doesn't appear automatically, go to 'My Computer' and click on your CD-ROM drive, double click 'Setup.exe' and following the on-screen instructions.
- **8** On the Start menu under 'All Programs' select "99 Best of C64 Classix®". Please note that the games CD needs to be inserted if you want to play these classics.

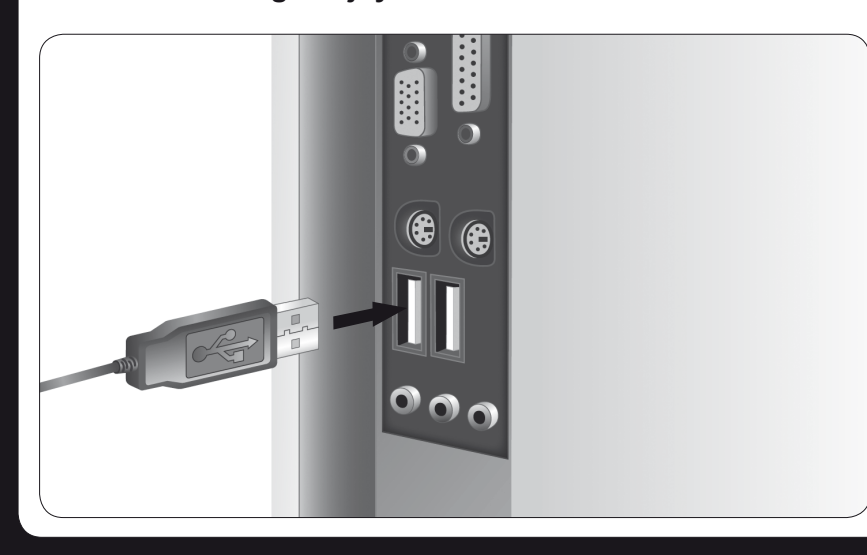

DE

Wenn Sie Schwierigkeiten bei der Installation oder beim Anschluss des Geräts haben sollten, wenden Sie sich bitte an unseren technischen Support. Auf unserer Webseite http://www.speedlink.com haben wir ein Supportformular bereit gestellt. Alternativ können Sie dem Support direkt eine E-Mail schreiben: support@speedlink.com

# DE

Jöllenbeck GmbH не несет ответственности за повреждения изделия или травмы людей вследствие неосторожной, ненадлежащей, неправильной или непредусмотренной производителем эксплуатации устройства. Из-за влияния сильных статических, электрических или высокочастотных полей (излучение радиоустановок, мобильных телефонов, микроволновых печей) могут возни кнуть радиопомехи. В этом случае нужно увеличить расстояние от источников помех.

#### Поддержка

### RU

#### **ES**

- Conecta el cable USB del joystick a un puerto USB libre de tu ordenador.
- 2 Inserta el CD que contiene los juegos en la unidad de CDs del ordenador. Si el menú de inicio no aparece automáticamente, selecciona en el escritorio la unidad de CDs, haz luego doble clic en "setup. exe" y sigue las instrucciones que vayan apareciendo en pantalla.
- **3** En el menú de inicio selecciona en "Programas", "99 Best of C64 Classix®" No olvides que el CD tiene que estar colocado en la unidad si quieres jugar los clásicos.

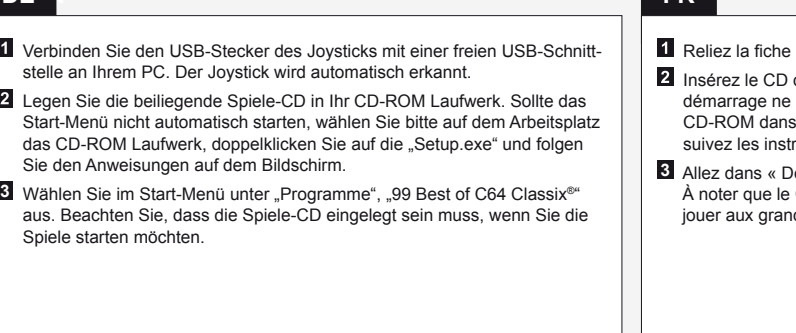

**Collegare il connettore USB del joystick ad una porta USB libera del PC.** 2 Inserire il CD dei giochi in dotazione nell'unità CD-ROM. Se il menu di avvio non parte automaticamente, selezionare l'unità CD-Rom in Risorse del computer, fare doppio clic su "Setup.exe" e seguire le istruzioni sullo

**IT**

schermo.

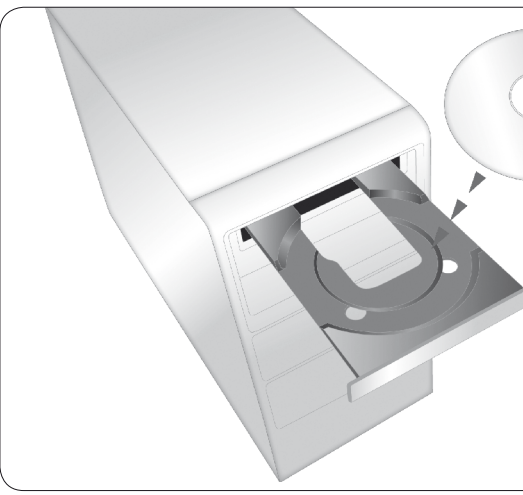

**TR**

#### Joystick'in USB fişini bilgisayarınızın boş bir USB portuna takın.

**FR**

## **NL**

USB du joystick à un port USB libre de votre ordinateur.

de jeux fourni dans le lecteur de CD-ROM. Si le menu de e s'affiche pas automatiquement, sélectionnez le lecteur de le Poste de travail, double-cliquez sur « Setup.exe » et ructions qui s'affichent sur l'écran.

**E** Aller we Alles we are some than  $\alpha$  and  $\beta$  are set of C64 Classix® ». CD de jeux doit être inséré dans le lecteur si vous souhaitez nds classiques.

### **RU**

- Вставьте USB-штекер джойстика в свободный USB-порт компьютера.
- Вставьте компакт-диск с играми из комплекта поставки в дисковод компьютера. Если стартовое меню не запустится автоматически, выберите в "Мой компьютер" CD-ROM, выполните двойной клик по "Setup.exe" и следуйте указаниям на экране
- $\overline{3}$  Выберите в меню пуск в "Все программы", "99 Best of C64 Classix®". Диск должен находиться в дисководе, если вы хотите поиграть в классические игры.

#### **EN**

Plug the joystick's USB connector into a free USB port on your PC.